# LP 04 - Derivatele complexe. Modelarea hidrologică a rețelei de drenaj

prep. drd. Mihai NICULIŢĂ

19 noiembrie 2012

[Departamentul de Geografie](http://www.geo.uaic.ro/depgeografie/titulari/titulari.php/) Facultatea de Geografie și Geologie [Universitatea Alexandru Ioan Cuza,](http://www.uaic.ro/) Iasi, Romania

Acest material se află sub licenț[ă Attribution-NonCommercial-ShareAlike 3.0 Unported \(CC BY-NC-SA 3.0\),](http://creativecommons.org/licenses/by-nc-sa/3.0/) reprezentând responsabilitatea unică a autorului și nu reprezintă neapărat poziția oficială a UAIC.  $\bigcirc$ 090

Lucrarea practică îşi propune descrierea şi calculul variabilelor geomorfometrice de iluminare a suprafeţei terestre. Finalitatea lucrării practice este obţinerea unei hărţi reprezentând variabilelor geomorfometrice de iluminare a suprafetei terestre reprezentate de modelul SRTM, utilizat de fiecare student în parte şi statistica descriptivă a acestora.

## 1 Umbrirea

Umbrirea se poate deriva direct din expoziție (fig. 4.2.7) și reprezintă un indice adimensional, care exprimă în procente, de la 0 la 100, gradul de umbrire al suprafetei terenului funcție de poziția Soarelui pe cer, poziție indicată de utilizator. Acest model de calcul al umbririi presupune un model Lambertian de reflectanță [\(Horn](#page-7-0) [\[1970\]](#page-7-0), [Cooper](#page-6-0) [\[2003\]](#page-6-0)), adică suprafața reflectă toată lumina ajunsă la aceasta egal către toate directiile, umbrirea reprezentând intensitatea luminii reflectate de către suprafata terestră. Soarele, ca punct de plecare al razelor este considerat la o distanță infinită iar razele solare care sosesc spre suprafața terestră sunt paralele. Pentru realismul vizualizării umbririi se poate introduce în locul valorii 0 (umbrire totală) o valoare medie a radiației difuze [Corripio](#page-6-1) [\[2003\]](#page-6-1).

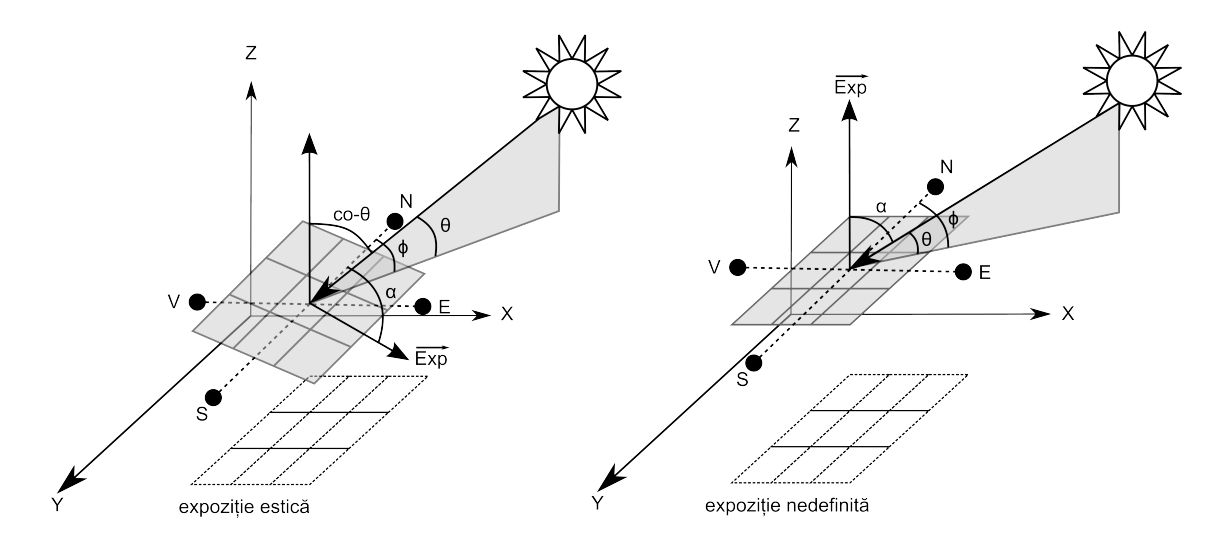

Figura 1: Modelul geometric de calcul al umbririi

Formulele de calcul ale umbririi sunt variate, dar includ utilizarea gradientilor din fereastra glisantă mentionati la derivarea pantei (ecuatiile 1 și 2 din):

• [Zhou](#page-8-0) [\[1992\]](#page-8-0):

$$
U = \frac{100}{c} \times \left( \sin \theta - \frac{\delta_z}{\delta_x} \times \sin \phi \times \cos \theta - \frac{\delta_z}{\delta_y} \cos \phi \times \cos \theta \right)
$$
 (1)

unde

$$
c = \sqrt{1 + (\frac{\delta_z}{\delta_x})^2 + (\frac{\delta_z}{\delta_y})^2}
$$
 (2)

 $\phi = a$ zimutul Sorelui fată de directia Nord (3)

$$
\theta = \text{înăltimea Soarelui pe cer} \tag{4}
$$

• [Shary et al.](#page-7-1)  $[2002]$ :

$$
U = 50 \times \left\{ 1 + sign \left[ \cos a - \sin a \times \left( \frac{\delta_z}{\delta_x} \times \sin \phi + \frac{\delta_z}{\delta_y} \times \cos \phi \right) \right] \right\} \times \left\{ \frac{\left[ \cos a - \sin a \times \left( \frac{\delta_z}{\delta_z} \times \sin \phi + \frac{\delta_z}{\delta_y} \times \cos \phi \right) \right]}{\left[ 1 + \left( \frac{\delta_z}{\delta_x} \right)^2 + \left( \frac{\delta_z}{\delta_y} \right)^2 \right]} \tag{5}
$$

unde

$$
90 - a = înăltimea Soarelui pe cer\n
$$
(6)
$$
$$

Cea mai tipică utilizare a umbririi este vizualizarea acesteia cu o paletă de culori în tonuri de gri, eventual cu introducerea unei transparente si suprapunerea peste o hartă hipsometrică sau peste modelul numeric al altitudinii suprafeței terenului vizualizat cu o paletă de culori hipsomerice. Acest tip de vizualizare tine locul unei harti morfografice, în acceptiunea clasică, pe baza căreia geomorfologul poate recunoaște forma suprafeței terestre în zona respectivă. Vizualizarea umbririi este importantă și în evaluarea calitătii modelului numeric după ce acesta a fost interpolat, deoarece vizualizarea altitudinii reprezentată de o paletă de culori poate ascunde eventualele erori de interpolare. Cu ajutorul vizualizării umbririi ne putem face o imagine calitativă asupra formei suprafeței terestre. În cartografie există o multitudine de metode de creare a umbririi, în această bransă derivarea umbririi folosind modelele numerice ale suprafetei terestre fiind denumită metoda analitică [Jenny](#page-7-2) [\[2001\]](#page-7-2). Umbrirea se vizualizează utilizând palete de culori în tonuri de gri, care pentru realism.

Umbrirea poate fi utilizată la estimarea cantitativă a formei suprafetei terestre, utilizând ima-gini satelitare si stiindu-se parametrii iluminării [Horn](#page-7-0) [\[1970\]](#page-7-0), [Wilson and Hancock](#page-8-1) [\[1999\]](#page-8-1), [Liu](#page-7-3) [\[2003\]](#page-6-0), [Cooper](#page-6-0) [2003]. Această metodă a fost folosită pentru estimarea altitudinilor suprafetei unor planete ca Marte [\[Dorrer and Zhou, 1998\]](#page-6-2) sau a satelitului Luna [Lohse and Heipke](#page-7-4) [\[2004\]](#page-7-4).

Umbrirea poate fi calculată pentru fiecare interval orar al zilei, ca medie a oricărei zile, și ca medie anuală, putând fi utilizată în corectarea cantității de radiatie ajunsă la nivelul suprafetei terestre (insolatia), în modele fizice complexe care pot include si corectia temperaturii, uniditătii si evapotranspiratiei. Astfel de modele fizice complexe au fost implementate de [Wilson and](#page-8-2) [Gallant](#page-8-2) [\[2000b\]](#page-8-2) ca SRAD în TAPES-G și de [Suri and Hofierka](#page-7-5) [\[2004\]](#page-7-5), Súri et al. [\[2007\]](#page-7-6) ca functiile r.sun și r.shading în GRASS GIS. Umbrirea poate fi relationată cu radiatia directă.

Pe lângă umbrirea datorată expoziției și pantei suprafetei terestre, și altitudinile vecine pot crea umbrire indirectă. Aceasta se calculează pe baza unghiului zenital al orizontului vizibil. Dacă pixelul în cauză se află în umbra unui pixel vecin, acesta trebuie considerat umbrit (umbrire de valoare  $\theta$ ) [Böhner and Antonic](#page-6-3) [\[2009\]](#page-6-3).

#### 2 Calculul în SAGA

Se deschide SAGA GIS. Fișierul SRTM3  $30m$  stereo "rând" "coloană".sgrd se încarcă în aplicatia SAGA GIS (FILE/GRID/LOAD).

În fereastra WORKSPACE/MODULES este disponibilă în cadrul librăriei Terrain Analysis -Lighting, Visibility, functia Analytical Hillshading. La Data Objects, se alege la Grids, ca **Grid System** extinderea disponibilă (30; 1100x 1100y; coordx coordy), ca  $\geq$ Elevation rasterul SRTM, iar la  $\leq$  Analytical Hillshading să fie ales create. La **Options**, **Shading Method** poate fi setat: Standard, Standard (max. 90 degrees), Combined Shading şi Ray Tracing. Metoda Standard presupune luarea în calcul a unei singure poziții a Soarelui, definită de Azimuth [poziţia Soarelui pe bolta cerească, în grade faţă de direcţia nord], Declinaţie [înălţimea Soarelui pe bolta cerească, în grade faţă de planul orizontalei] şi Exagerare. Metoda Combined Shading calculează umbrirea funcție de mai multe poziții, după care mediază valorile obținute. Metoda Ray Tracing presupune aplicarea unui model complex, care include și reflecțiile razelor de pe suprafața terestră. După setarea parametrilor doriți se rulează funcția prin apăsarea Okay.

Semnalul sonor, bara albastră din partea dreaptă jos şi mesajul din fereastra Messages: Module execution succeeded arată că funcția a fost finalizată cu succes. Ca urmare a rulării functiei, în WORKSPACE/DATA/TREE, sub Grids apare 1 raster numit 02. Analytical Hillshading, care va fi salvat prin click dreapta **Save As...**, în  $E$ :/*Geomorfologie/nume\_prenume.* 

În fereastra Workspace/Modules este disponibilă în cadrul librăriei Terrain Analysis - Lighting, Visibility, functia Sky View Factor. La Data Objects, se alege la Grids, ca **Grid System** extinderea disponibilă (30; 1100x 1100y; coordx coordy), ca  $\geq$ Elevation rasterul SRTM, iar la  $<<$ Sky View factor, să fie ales create. La **Options**, Maximum Search Radius se alege 1000, la Method se alege multi scale, iar la Multi Scale Factor se alege 3. Metoda multi scale utilizează ferestre glisante de mărimi din ce în ce mai mari, în care estimează unghiul zenital al orizontului vizibil, în cazul de faţă utilizând 3 astfel de ferestre. După setarea parametrilor doriți se rulează funcția prin apăsarea Okay.

Semnalul sonor, bara albastră din partea dreaptă jos şi mesajul din fereastra Messages: Module execution succeeded arată că funcţia a fost finalizată cu succes. Ca urmare a rulării funcției, în WORKSPACE/DATA/TREE, sub Grids apare 1 raster numit 03. Sky View Factor, care va fi salvat prin click dreapta Save As..., în  $E$ :/*Geomorfologie/nume\_prenume.* 

# 3 Aria de drenaj

Aria de drenaj reprezintă suprafaţa amonte care la precipitaţii generează scurgere spre o anumită sectiune [\[Wilson and Gallant, 2000a\]](#page-8-3). Pe modelul vectorial al curbelor de nivel sectiunea este un segment al curbelor de nivel, iar pe modelul raster este latura pixelului. Această variabilă a fost numită: acumularea scurgerii, mai ales pentru un stadiu intermediar de calcul, reprezentând numărul de pixeli din amonte a căror scurgere se acumulează către pixelul respectiv, sau aria din amonte/aria de drenaj (de bazin de drenaj), care reprezintă suprafaţa amonte care generează scurgere către pixelul respectiv. Când se utilizează atributul totală, aria de drenaj se exprimă ca arie totală de drenaj (ATD), iar când se utilizează atributul specifică, aria totală se împarte la aria pixelului, sau la lungimea curbei de nivel care primeşte scurgerea de pe acea arie, obținându-se *aria specifică de drenaj*  $(ASD)$ .

Pentru a se putea modela aria de drenaj, trebuie derivată mai întâi *directia de drenaj (DD)*. Aceasta este foarte asemănătoare cu aspectul, fiind obtinută cu ajutorul formulei [Gallant and](#page-6-4) [Wilson](#page-6-4) [\[1996\]](#page-6-4):

$$
DD = 2^{j-1}, \text{ unde } j = MG \text{ (ec. 4.2.49).}
$$
\n<sup>(7)</sup>

Calculul ariei de drenaj, după identificarea directiei/directiilor de scurgere și a unei matrici de conectivitate (care contine codarea pixelului/pixelilor care generează scurgere spre pixelul central) se realizează prin atribuirea în pasi iterativi pixelului central, ariei/proportiei din arie pixelului/pixelilor care au directie de scurgere către acesta (Fig.  $2$ ).

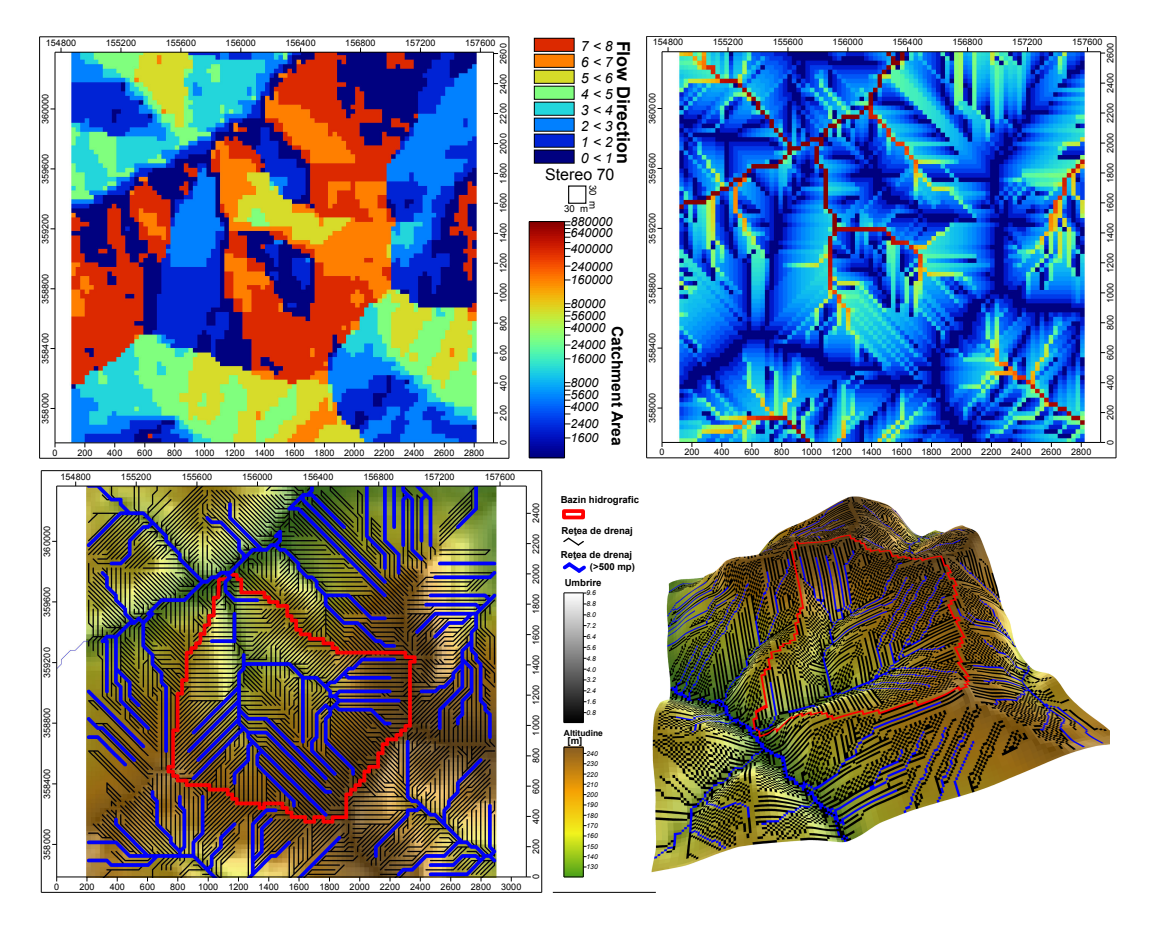

<span id="page-3-0"></span>Figura 2: Calculul ariei de drenaj

Datorită prezenței unor depresiuni reale în suprafața studiată (doline, depresiuni antropice), fie datorită prezenței unor erori în modelulul numeric sub forma unor depresiuni, datorate în special interpolărilor, sau prezenței vegetației sau elementelor antropice în modelele cu sursă satelitară, scurgerea modelată de către algoritmii de calcul a ariei de drenaj poate fi întreruptă. Depresiunile sunt areale în care gradientii pixelului fată de vecini săi indică valori negative, din aceste zone rutarea scurgerii nemaifiind posibilă. Rezolvarea acestor depresiuni se poate realiza fie înaintea modelării hidrologice fie în timpul acesteia.

"Corectarea" depresiunilor înaintea aplicării algoritmului de rutare hidrologică presupune identificarea acestora si "umplerea" lor, până la nivelul în care printr-un pixel aflat pe marginea proximă a depresiunii, scurgerea să poată fi continuată. Problema depresiunilor poate fi rezolvată si în timpul aplicării algoritmului.

O altă metodă des întâlnită în crearea modelelor numerice ale altitudinii suprafeței terestre, și care are efecte pozitive în eliminarea erorilor cu efecte în modelarea hidrologică, este inpunerea retelei hidrografice ("hydrologic inforcement"). Impunerea retelei hidrografice se face prin scăderea unei altitudini predefinite pentru fiecare pixel care se suprapune rețelei hidrografice cartate sau extrase de pe hărți/imagini satelitare. Această metodă este implementată în GRASS GIS ca functie separată, dar poate fi implementată în orice program SIG care permite conversia vector-raster.

O altă problemă care poate apărea în cazul în care, pentru depresiuni lacustre, are loc "umplerea" acesteia, sau pentru lacuri, când se utilizează măști, pentru a simula onglinda lacustră. În acest caz se formează arii plate, în care modelarea hidrologică realizează linii de drenaj paralele ireale. De aceea [Soille](#page-7-7) [\[2003,](#page-7-7) [2004\]](#page-7-8) a propus o metodă de eliminare a barajelor care creează acumularea scurgerii, fapt ce îmbunătăteste simularea hidrologică.

Modelarea fizică a scurgerii apei pe modelele numerice ale terenului presupune infiltraţie 0 şi are două variante de rutare a scurgerii: pe o singură direcţie sau pe mai multe direcţii.

Algoritmii D8 (Single Flow Eight Directions) [\[O'Callaghan and Mark, 1984\]](#page-7-9) Apa din precipitaţiile căzute pe aria aferentă unui pixel se va deplasa către unul dintre cei pot vecini, care se află în direcția de cea mai mare pantă (ec. 3.2.50-54) [O'Callaghan and Mark](#page-7-9) [\[1984\]](#page-7-9). Acest algoritm nu poate modela scurgerea divergentă de pe culmi şi generează căi de scurgere liniare, dar modelează scurgerea convergentă în văi şi ajută la delimitarea bazinelor hidrografice [Gallant](#page-6-5) [and Wilson](#page-6-5) [\[2000\]](#page-6-5). În cazul în care mai multi vecini întrunesc conditia de pantă, directia de scurgere va fi atribuită aleator [Gruber and Peckham](#page-6-6) [\[2009\]](#page-6-6). Modificări ce țin de implementarea digitală a algoritmului au fost realizate de către [Jenson](#page-7-10) [\[1985\]](#page-7-10), [Jenson and Domingue](#page-7-11) [\[1988\]](#page-7-11).

Algoritmul Rho8 (Single Flow Randomized Eight Directions) [Fairfield and Leymarie](#page-6-7) [\[1991\]](#page-6-7) Acest algoritm introduce un component aleator în calculul direcției de scurgere, între cele două directii probabile. Se îmbunătătesc problemele algoritmului D8, dar la fiecare rulare sucesivă a algoritmului se obțin rezultate diferite, datorită componentului aleator introdus.

Algoritmul de rutare cinematică (RC) [Lea](#page-7-12) [\[1992\]](#page-7-12) Algoritmul simulează rostogolirea unei mingi pe un plan înclinat, prin impunerea unei suprafețe folosind pixelii de colț, direcția de curgere fiind orice valoare între 0 și  $2\pi$ , fără a considera dispersia.

Algoritmul MFD (Multiple Flow Direction) Algoritmi de direcții de scurgere multiple au fost implementați de diverși autori [\[Freeman, 1991\]](#page-6-8) pentru a simula scurgerea divergentă de pe culmi, punctul slab al algoritmului D8, care de altfel este foarte rapid ca timp de calcul.

Formula de calcul a fractiei de scurgere pentru fiecare vecin i este [\[Gruber and Peckham, 2009\]](#page-6-6):

$$
i = \frac{\tan(\beta_i)^v \times L_i}{\sum_{j=1}^8 [\tan(\beta_i)^v \times L_i]}
$$
 (8)

unde parametrul v controlează gradul de dispersie. Pentru acest parametru [Freeman](#page-6-8) [\[1991\]](#page-6-8) indică o valoare optimă (testată pe suprafețe matematice) de 1, 1, valori mari concentrând drenajul, iar valori mici  $(\text{dar} > 0)$  dispersând scurgerea. Singura problemă raportată de diversi autori este faptul că dispersia este prea mare în cazul aplicării acestui algoritm.

Algoritmul DEMON (Digital Elevation Model ) [Costa-Cabral and Burges](#page-6-9) [\[1994\]](#page-6-9) [Costa-](#page-6-9)[Cabral and Burges](#page-6-9) [\[1994\]](#page-6-9) extind ideiile lui [Lea](#page-7-12) [\[1992\]](#page-7-12), si impun o suprafată altitudinilor din colturile ferestrei glisante, utilizând altitudinile pixelilor de colt, considerând direcția de drenaj rezultată ca aplicându-se întregii ferestre glisante. În locul considerării unei sfere care se deplasează pe suprafața rezultată, acest algoritm consideră drenajul unui val de apă care se scurge pe suprafata impusă ferestrei glisante, pornind dintr-un punct, conform directiei gradientului. Acest val se poate contracta sau dilata functie de configuratia suprafetei, iar valorile de arie de drenaj se determină ca pondere a scurgerii pentru fiecare pixel întâlnit. După simularea realizată pentru toți pixelii, se calculează suma proporțiilor.

Algoritmul  $D\infty$ (Dinf)[\[Tarboton, 1997\]](#page-7-13) Acest algoritm calculează directia vectorului pantă (varianta initială calculează valori cuprinse în intervalul  $0 - 2\pi$ , dar gradele sunt mai indicate [Gruber and Peckham](#page-6-6) [\[2009\]](#page-6-6)), pe baza unor triunghiuri formate de pixelul central cu pixelii vecini, si atribuie directia scurgerii către pixelul din directia ei. Când directia este între doi pixeli vecini aflați de o parte și de cealată a vectorului pantă, se aplică o formulă de atribuire către ambii vectori ai scurgerii [Tarboton](#page-7-13) [\[1997\]](#page-7-13), [Gruber and Peckham](#page-6-6) [\[2009\]](#page-6-6):

$$
d_1 = \frac{\alpha_1}{\alpha_1 + \alpha_2} \tag{9}
$$

$$
d_2 = \frac{\alpha_2}{\alpha_1 + \alpha_2} \tag{10}
$$

Acest lucru duce la introducerea unei dispersii, dar limitată doar la situatiile când directiile nu sunt aferente directiilor cardinale, situatie ce reduce mult din artificialitatea directiilor de drenaj.

Pentru un pixel oarecare se poate defini pe baza matrici de acumulare a scurgerii rezultate din directia de drenaj, se poate defini si **aria de drenaj în amonte**  $(AD_{am})$ , respectiv **aria de** dispersie în aval  $(AD_{av})$  [Gruber et al.](#page-6-10) [\[2009\]](#page-6-10).

Calculul ariei de drenaj se poate realiza și pe modele numerice ale suprafeței terestre de tip vector [Silfer et al.](#page-7-14) [\[1987\]](#page-7-14).

#### 4 Calculul în SAGA

Se deschide SAGA GIS. Fișierul SRTM3  $30m$  stereo "rând" "coloană".sqrd se încarcă în aplicatia SAGA GIS (FILE/GRID/LOAD) $\hat{\bullet}$ .

În fereastra Workspace/Modules este disponibilă în cadrul librăriei Terrain Analysis - Preprocessing, funcția Fill Sinks (Wang & Liu). La Data Objects, se alege la Grids, ca **Grid System** extinderea disponibilă (30; 1100x 1100y; coordx coordy), ca  $\geq$ Elevation rasterul SRTM, iar la  $<<$ Filled DEM să fie ales create, la  $<<$ Flow Directions să fie ales create, la  $<<$ Watershed Basin să fie ales create. La **Options, Minimum Slope [Degree]** să fie 0.1, apoi se rulează funcția prin apăsarea Okay.

Semnalul sonor, bara albastră din partea dreaptă jos şi mesajul din fereastra Messages: Module execution succeeded arată că funcţia a fost finalizată cu succes. Ca urmare a rulării functiei, în WORKSPACE/DATA/TREE, sub Grids apar 3 rastere numite 02.  $SRTM3\_30m\_stereo\_$ "rând" $\_$ "coloan sinks], 03. Flow Directions,  $\sin \theta_4$ . Watershed Basins, care vor fi salvate prin click dreapta **Save** As..., în  $E$ :/*Geomorfologie/nume\_prenume.* 

În fereastra WORKSPACE/MODULES este disponibilă în cadrul librăriei Terrain Analysis -Channels, functia D8 Flow Analysis. La **Data Objects**, se alege la Grids, ca Grid System extinderea disponibilă (30; 1100x 1100y; coordx coordy), ca  $\gg$ Elevation rasterul SRTM preprocesat (02. SRTM3  $30m$  stereo "rând" "coloană" [no sinks]), la  $\lt$ Flow Direction să fie ales create, la  $\ll$ Flow Connectivity să fie ales create, iar la **Grids**, ca **Shapes**, Flow Network să fie ales create. La **Options**, **Minimum Connectivity** să fie  $01$ , apoi se rulează funcția prin apăsarea Okay.

Semnalul sonor, bara albastră din partea dreaptă jos şi mesajul din fereastra Messages: Module execution succeeded arată că funcția a fost finalizată cu succes. Ca urmare a rulării funcției, în WORKSPACE/DATA/TREE, sub Grids apar 2 rastere numite 05. Flow Direction, și 06. Flow Connectivity, plus sub  $Shapes/Line$  apare un vector numit, 01. D8 Flow Network, care vor fi salvate prin click dreapta Save As..., în  $E$ :/Geomorfologie/nume\_prenume.

În fereastra Workspace/Modules este disponibilă în cadrul librăriei Terrain Analysis - Hydrology, funcția Catchment Area (Parallel). La Data Objects, se alege la Grids, ca Grid **System** extinderea disponibilă (30; 1100x 1100y; coordx coordy), ca  $\geq$ Elevation rasterul SRTM preprocesat (02. SRTM3\_30m\_stereo\_"rând"\_"coloană" [no sinks]), iar doar la << Catchment Area să fie ales create. La **Options, Step** să fie 1, **Method** să fie Determinsitic 8, **Linear Flow** să nu fie bifat, *Linear Flow Threshold* să fie  $500$ , *Convergence* să fie 1, apoi se rulează funcția prin apăsarea Okay.

Semnalul sonor, bara albastră din partea dreaptă jos şi mesajul din fereastra Messages: Module execution succeeded arată că funcția a fost finalizată cu succes. Ca urmare a rulării funcției, în WORKSPACE/DATA/TREE, sub Grids apare un raster numite 07. Catchment Area, care va fi salvat prin click dreapta Save As..., în  $E$ :/Geomorfologie/nume\_prenume.

In fereastra WORKSPACE/MODULES este disponibilă în cadrul librăriei Terrain Analysis -Channels, functia Channel Network. La Data Objects, se alege la Grids, ca Grid System extinderea disponibilă (30; 1100x 1100y; coordx coordy), ca  $\gg$ Elevation rasterul SRTM preprocesat (02. SRTM3  $30m$  stereo "rând" "coloană" [no sinks]), iar la  $\lt$ Flow Direction să fie ales 06. Flow Direction, la  $<<$ Channel Network să fie ales create, la  $<<$ Channel Direction să fie ales create, la  $\lt$ Initiatoin Grid să fie ales 07. Catchment Area, la  $\lt$ Initiation Type să fie ales Greater than, la  $\ll$ Initiation Threshold să fie ales 4500, iar la **Shapes**  $\ll$ Channel Network să

fie ales *create*. La **Options**, **Min.** Segment Length să fie  $100$ , apoi se rulează funcția prin apăsarea Okay.

Semnalul sonor, bara albastră din partea dreaptă jos şi mesajul din fereastra Messages: Module execution succeeded arată că funcția a fost finalizată cu succes. Ca urmare a rulării funcției, în WORKSPACE/DATA/TREE, sub Grids apar 2 rastere numite 08. Channel Network  $\sin 0.0$ . Channel Direction, plus sub Shapes/Line apare un vector numit, 01. Channel Network, care vor fi salvate prin click dreapta **Save As...**, în  $E$ :/*Geomorfologie/nume* prenume.

# 5 Întocmirea descrierii

Se deschide aplicatia Open Office Write, se crează un tabel cu 3 coloane și 15 rânduri. În acest tabel se vor introduce datele din fișierul statistica descriptiva.txt.

## **Bibliografie**

- <span id="page-6-3"></span>J. Böhner and O. Antonic. Land-Surface Parameters Specific to Topo-Climatology. In Geomorphometry: concepts, software, applications, volume 33, pages 195–226. 2009. doi: 10.1016/S0166-2481(08)00008-1.
- <span id="page-6-0"></span>G Cooper. Feature detection using sun shading. Computers & Geosciences,  $29(8):941-948$ , October 2003. ISSN 00983004. doi: 10.1016/S0098-3004(03)00091-8. URL [http://linkinghub.](http://linkinghub.elsevier.com/retrieve/pii/S0098300403000918) [elsevier.com/retrieve/pii/S0098300403000918](http://linkinghub.elsevier.com/retrieve/pii/S0098300403000918).
- <span id="page-6-1"></span>Javier G Corripio. Vectorial algebra algorithms for calculating terrain parameters from DEMs and solar radiation modelling in mountainous terrain. International Journal of Geographical Information Science, (Skidmore 1989):1–23, 2003. doi: 10.1080/13658810210157796.
- <span id="page-6-9"></span>Mariza C Costa-Cabral and J Burges. Digital elevation model networks ( DEMON ): A model of flow over hillslopes for computation and dispersal areas Specific contributing area. Water Resources Research, 30(6):1681–1692, 1994.
- <span id="page-6-2"></span>Egon Dorrer and Xiuguang Zhou. Towards optimal relief representation from Mars imagery by combinatiape-from-shadingon of DEM and sh. In 'IAPRS', Vol. 32/4, ISPRS Commission IV Symposium on GIS - Between Visions and Applications, Stuttgart, Germany, volume 32, pages 156–161, 1998.
- <span id="page-6-7"></span>John Fairfield and Pierre Leymarie. Drainage Networks From Grid Digital Elevation Models. Water Resources Research, 27(5):709–717, 1991. ISSN 0043-1397. doi: 10.1029/90WR02658. URL <http://www.agu.org/pubs/crossref/1991/90WR02658.shtml>.
- <span id="page-6-8"></span>T Freeman. Calculating catchment area with divergent flow based on a regular grid. Computers & Geosciences, 17(3):413–422, 1991. ISSN 00983004. doi: 10.1016/0098-3004(91)90048-I. URL <http://linkinghub.elsevier.com/retrieve/pii/009830049190048I>.
- <span id="page-6-4"></span>John C. Gallant and John P. Wilson. TAPES-G :a grid-based terrain analysis program for the environmental sciences. Computers & Geosciences,  $22(7)$ :713–722, 1996.
- <span id="page-6-5"></span>John C Gallant and John P Wilson. Primary topographic attributes. In Terrain analysis: principles and applications, pages 51–85. Wil, 2000.
- <span id="page-6-6"></span>S Gruber and S Peckham. Land-surface parameters and objects in hydrology. In Geomorphometry: concepts, software, applications, volume 33, pages 171–194. 2009. doi: 10.1016/S0166-2481(08)00007-X.
- <span id="page-6-10"></span>S. Gruber, C. Huggel, and Richard J Pike. Modelling mass movements and landslide susceptibility. In Geomorphometry: concepts, software, applications, volume 33, pages 527–550. 2009. doi: 10.1016/S0166-2481(08)00023-8.
- <span id="page-7-0"></span>Berthold K.P. Horn. Shape from shading: a method for obtaining the shape of a smooth object from one view. Technical report, MIT Artificial Intelligence Laboratory, 1970.
- <span id="page-7-2"></span>Bernhard Jenny. An interactive approach to analytical relief shading. Cartographica, 38(1-2): 67–75, 2001.
- <span id="page-7-11"></span>S K Jenson and J O Domingue. Extracting Topographic Structure from Digital Elevation Data for Geographic Information System Analysis. Photogrammetric Engineering & Remote Sensing, 54(11):1593–1600, 1988.
- <span id="page-7-10"></span>Susan K Jenson. Automated derivation of hydrologic basin characteristics from digital elevation model data. In Auto-Carto VII Proceedings of the Digital Representations of Spatial Knowledge March 11 - 14, 1985 Washington, D.C., number 14, pages 301–310, 1985.
- <span id="page-7-12"></span>Nicholas J Lea. An aspect-driven kinematic routing algorithm. In Overland flow. Hydraulics and erosion mechanics, pages 374–387. 1992.
- <span id="page-7-3"></span>H Liu. Derivation of surface topography and terrain parameters from single satellite image using shape-from-shading technique. Computers  $\mathcal B$  Geosciences, 29(10):1229-1239, December 2003. ISSN 00983004. doi: 10.1016/S0098-3004(03)00138-9. URL [http://linkinghub.elsevier.](http://linkinghub.elsevier.com/retrieve/pii/S0098300403001389) [com/retrieve/pii/S0098300403001389](http://linkinghub.elsevier.com/retrieve/pii/S0098300403001389).
- <span id="page-7-4"></span>Volker Lohse and Christian Heipke. Multi-image shape-from-shading: derivation of planetary digital terrain models using Clementine images. In Geo-Imagery Bridging Continents XXth ISPRS Congress, 12-23 July 2004 Istanbul, Turkey Commission 4, pages 1–6, 2004. URL [http:](http://www.ipi.uni-hannover.de/uploads/tx_tkpublikationen/Lohse0704_Istanbul.pdf) [//www.ipi.uni-hannover.de/uploads/tx\\_tkpublikationen/Lohse0704\\_Istanbul.pdf](http://www.ipi.uni-hannover.de/uploads/tx_tkpublikationen/Lohse0704_Istanbul.pdf).
- <span id="page-7-9"></span>John F. O'Callaghan and David Michael Mark. The extraction of drainage networks from digital elevation data. Computer Vision, Graphics, and Image Processing, 28(3):323–344, December 1984. ISSN 0734189X. doi: 10.1016/S0734-189X(84)80011-0. URL [http://linkinghub.](http://linkinghub.elsevier.com/retrieve/pii/S0734189X84800110) [elsevier.com/retrieve/pii/S0734189X84800110](http://linkinghub.elsevier.com/retrieve/pii/S0734189X84800110).
- <span id="page-7-1"></span>Peter A Shary, Larisa S Sharaya, and Andrew V Mitusov. Fundamental quantitative methods of land surface analysis. Geoderma, (1):1–19, 2002.
- <span id="page-7-14"></span>Andrew T Silfer, Gerald J Kinn, and James M Hassett. A Geographic Information System utilizing the triangulated irregular network as a basis for hydrologic modelling. In AutoCarto Proceedings 8, pages 129–136, 1987.
- <span id="page-7-8"></span>P Soille. Morphological carving. Pattern Recognition Letters, 25(5):543–550, April 2004. ISSN 01678655. doi: 10.1016/j.patrec.2003.12.007. URL [http://linkinghub.elsevier.com/](http://linkinghub.elsevier.com/retrieve/pii/S0167865503002599) [retrieve/pii/S0167865503002599](http://linkinghub.elsevier.com/retrieve/pii/S0167865503002599).
- <span id="page-7-7"></span>Pierre Soille. Carving and adaptive drainage enforcement of grid digital elevation models. Water Resources Research, 39(12):1–13, 2003. ISSN 0043-1397. doi: 10.1029/2002WR001879. URL <http://www.agu.org/pubs/crossref/2003/2002WR001879.shtml>.
- <span id="page-7-5"></span>Marcel Suri and Jaroslav Hofierka. A New GIS-based Solar Radiation Model and Its Application to Photovoltaic Assessments. Transactions in GIS, 8(2):175–190, April 2004. ISSN 1361-1682. doi: 10.1111/j.1467-9671.2004.00174.x. URL [http://doi.wiley.com/10.1111/j.](http://doi.wiley.com/10.1111/j.1467-9671.2004.00174.x) [1467-9671.2004.00174.x](http://doi.wiley.com/10.1111/j.1467-9671.2004.00174.x).
- <span id="page-7-13"></span>David G Tarboton. A new method for the determination of flow directions and upslope areas in grid DEMs. Water Resources research, 33(2):309–319, 1997.
- <span id="page-7-6"></span>Marcel Šúri, Thomas Huld, Ewan D. Dunlop, and Jaroslav Hofierka. Solar resource modelling for energy applications. In R. J. Pekham and Gyozo Jordan, editors, Digital Terrain Modelling. Development and applications in a policy support environment, Lectures Notes in Geoinformation and Cartography, pages 259–273. Springer, 2007. URL [http:](http://www.springerlink.com/index/qtq378jg4724k7r5.pdf) [//www.springerlink.com/index/qtq378jg4724k7r5.pdf](http://www.springerlink.com/index/qtq378jg4724k7r5.pdf).
- <span id="page-8-3"></span>John P. Wilson and John C. Gallant. Digital terrain analysis. In John P. Wilson and John C. Gallant, editors, *Terrain analysis: principles and applications*, pages 1–27. 2000a.
- <span id="page-8-2"></span>John P. Wilson and John C. Gallant. Secondary topographic attributes. In John P. Wilson and John C. Gallant, editors, Terrain analysis: principles and applications, pages 87–131. 2000b.
- <span id="page-8-1"></span>Richard C Wilson and Edwin R Hancock. A Reflectance Model for Radar Shape From Shading 1 Introduction. In Electronic Proceedings of the Tenth British Machine Vision Conference, pages 153–162, 1999. URL <http://www.bmva.org/bmvc/1999/papers/16.pdf>.
- <span id="page-8-0"></span>Qiming Zhou. Relief shading using digital elevation models. Computers  $\mathcal{C}$  Geosciences, 18 (8):1035–1045, September 1992. ISSN 00983004. doi: 10.1016/0098-3004(92)90019-N. URL <http://linkinghub.elsevier.com/retrieve/pii/009830049290019N>.